## **Buildtest: Testing Framework** for HPC Systems

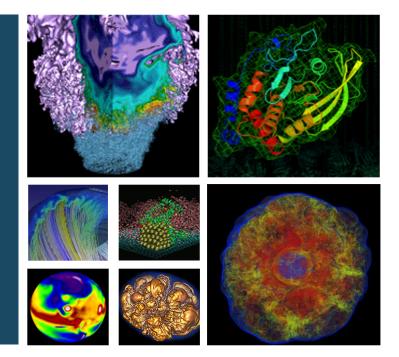

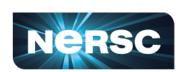

Shahzeb Siddiqui HPC Consultant/Software Integration Specialist Lawrence Berkeley National Laboratory

6<sup>th</sup> Easybuild User Meeting Jan 29<sup>th</sup>, 2021

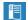

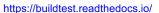

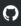

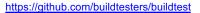

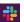

http://hpcbuildtest.slack.com/

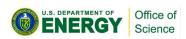

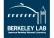

### What is buildtest

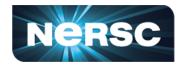

- Buildtest is a HPC Testing Framework for acceptance and regression testing for HPC system.
- Tests are written in YAML that is validated with JSON schema.
- Buildtest automates test creation and execution of test
- Target Audience: HPC Staff
- Buildtest is not
  - Replacement for build tools like make, cmake, autoconf
  - software build framework (easybuild, spack, nix, guix)

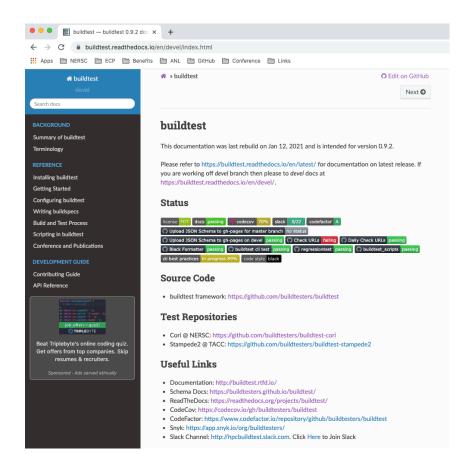

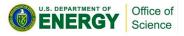

### YAML and JSON Schema

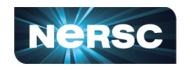

- We picked YAML as choice for writing test configuration given its ease of use and widely used in many open source projects such as Travis, Ansible, Gitlab CI, GitHub workflows, Kubernetes, Docker Compose.
- JSON Schema is a vocabulary that annotates and validates JSON documents.
- JSON and YAML are represented as a dict in python which makes it easy to convert between each data format. We write JSON Schemas to help validate tests that are written in YAML.
- Buildtest adopts the versioned based schema used in Docker compose to help continue schema development while retaining backward compatibility with previous versions.

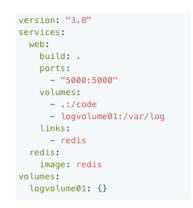

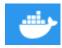

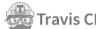

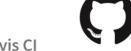

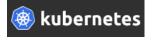

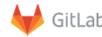

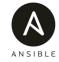

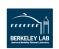

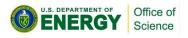

### **Schemas**

- The schema development is implemented independent to buildtest. The schemas and docs are hosted at https://buildtesters.github.io/buildtest/
- We run regression test against example YAML files for each schema to ensure schemas are written in accordance to desired YAML construct.
- We automate JSON Schema documentation using <u>adobe/jsonschema2md</u> into Markdown pages and publish schema and documentation to GitHub pages
- Schemas are versioned to allow development to schemas and its YAML structure.

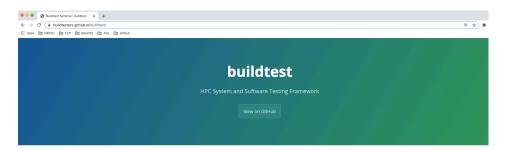

# This repository contains the schemas used by buildtest. buildtest schema docs can be found at https://buildtesters.github.io/buildtest/ Currently, we support the following schemas: • definitions: This schema definitions JSON definitions that are referenced by other schemas. • global: The global schema inherited by all sub-schemas • compiler-v1-0: Compiler sub-schema version 1.0 using type: compiler • script-v1-0: Script sub-schema version 1.0 using type: compiler • script-v1-0: Script sub-schema version 1.0 using type: compiler • script-v1-0: Script sub-schema version 1.0 using type: script • script-v1-0: Script sub-schema version 1.0 using type: script • script-v1-0: Script sub-schema version 1.0 using type: script • script-v1-0: Script sub-schema version 1.0 using type: script • script-v1-0: Script sub-schema version 1.0 using type: script • script-v1-0: Script sub-schema version 1.0 using type: script • script-v1-0: Script sub-schema version 1.0 using type: script • script-v1-0: Script sub-schema version 1.0 using type: script • script-v1-0: Script sub-schema version 1.0 using type: script • script-v1-0: Script sub-schema version 1.0 using type: script • script-v1-0: Script sub-schema version 1.0 using type: script • script-v1-0: Script sub-schema • script-v1-0: Script sub-schema • scrip

**Buildtest Schema** 

#### compiler schema version 1.0 Schema

compiler-v1.0.schema.json

The compiler schema is of type: compiler in sub-schema which is used for compiling and running programs

| Abstract I             | Extensible | Status            | Identifiable | Custom<br>Properties | Additional<br>Properties | Acc<br>Restri |
|------------------------|------------|-------------------|--------------|----------------------|--------------------------|---------------|
| Can be<br>instantiated | Yes        | Unknown<br>status | No           | Forbidden            | Forbidden                | none          |

#### compiler schema version 1.0 Type

object (compiler schema version 1.0)

#### compiler schema version 1.0 Properties

| Property    | Type    | Required | Nullable       | Defined by                  |
|-------------|---------|----------|----------------|-----------------------------|
| type        | string  | Required | cannot be null | compiler schema version 1.0 |
| description | string  | Optional | cannot be null | compiler schema version 1.0 |
| compilers   | object  | Required | cannot be null | compiler schema version 1.0 |
| source      | string  | Required | cannot be null | compiler schema version 1.0 |
| executor    | string  | Required | cannot be null | compiler schema version 1.0 |
| run_only    | object  | Optional | cannot be null | compiler schema version 1.0 |
| skip        | boolean | Optional | cannot be null | compiler schema version 1.0 |
| tags        | Merged  | Optional | cannot be null | compiler schema version 1.0 |

#### type

Select schema type to use when validating buildspec. This must be of set to compiler.

#### type

- is required
- · Type: string
- · cannot be null
- · defined in: compiler schema version 1.0

#### type Type

string

#### type Constraints

pattern: the string must match the following regular expression:

^compiler\$

try pattern

### **Command Line Usage**

| Command                                                                 | Description                                                                      |
|-------------------------------------------------------------------------|----------------------------------------------------------------------------------|
| buildtest build -b <file></file>                                        | Build from a single file                                                         |
| buildtest build -b <dir></dir>                                          | Build all buildspecs in directory                                                |
| buildtest build -b <file> -b <dir></dir></file>                         | Build from a file and directory                                                  |
| buildtest build —tags <tagname></tagname>                               | Build all buildspecs with tag <tagname> from buildspec cache</tagname>           |
| buildtest build -b <file> -b <dir>tags <tagname></tagname></dir></file> | Build buildspec by file, directory and tag                                       |
| buildtest build -b <dir> -x <file> -x <dir></dir></file></dir>          | Build buildspec by directory and exclude a file and directory                    |
| buildtest build -executor <executorname></executorname>                 | Build all tests with executor <executorname> from buildspec cache</executorname> |

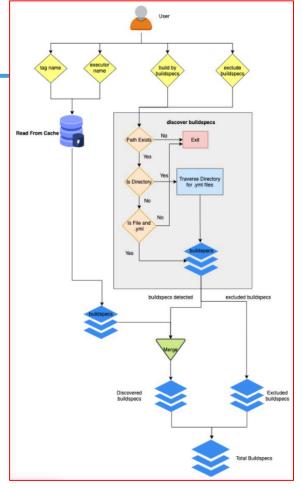

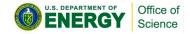

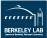

### **Build by Buildspec**

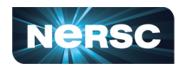

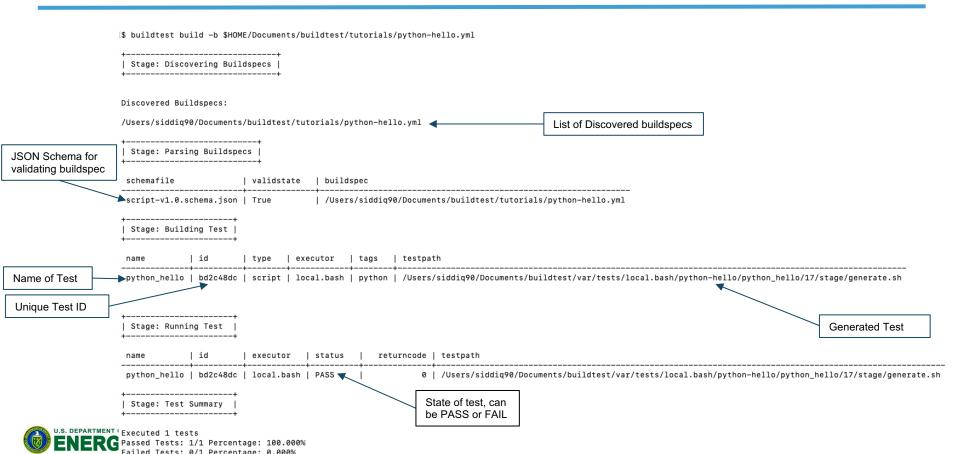

### **Building By Tags**

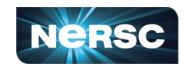

[\$ buildtest build -- tags pass

| Stage: Discovering Buildspecs |

Discovered Buildspecs:

/Users/siddiq90/Documents/buildtest/tutorials/pass\_returncode.yml

| Stage: Parsing Buildspecs |

schemafile | validstate | buildspec | script-v1.0.schema.json | True | /Users/siddiq90/Documents/buildtest/tutorials/pass\_returncode.yml

| Stage: Building Test |

| name                     | id       | type   | executor | tags                  | testpath                                                                                                    |
|--------------------------|----------|--------|----------|-----------------------|----------------------------------------------------------------------------------------------------|
| exit1_fail               | 29710ea6 | script | local.sh | ['tutorials', 'fail'] | / /Users/siddiq90/Documents/buildtest/var/tests/local.sh/pass_returncode/exit1_fail/30/stage/generate.sh               |
| exit1_pass               | 924f9d61 | script | local.sh | ['tutorials', 'pass'] | / /Users/siddiq90/Documents/buildtest/var/tests/local.sh/pass_returncode/exit1_pass/32/stage/generate.sh               |
| returncode_list_mismatch | 66b4f136 | script | local.sh | ['tutorials', 'fail'] | / /Users/siddiq90/Documents/buildtest/var/tests/local.sh/pass_returncode/returncode_list_mismatch/30/stage/generate.sh |
| returncode_int_match     | 136e5563 | script | local.sh | ['tutorials', 'pass'] | //Users/siddiq90/Documents/buildtest/var/tests/local.sh/pass_returncode/returncode_int_match/32/stage/generate.sh      |

| Stage: Running Test |

| name                     | id       | executor | status | return | ode   testpath                                                                                                    |
|--------------------------|----------|----------|--------|--------|----------------------------------------------------------------------------------------------------|
| exit1_fail               |          | local.sh |        | ļ      | 1   /Users/siddiq90/Documents/buildtest/var/tests/local.sh/pass_returncode/exit1_fail/30/stage/generate.sh               |
| exit1_pass               |          | local.sh | PASS   |        | 1   /Users/siddiq90/Documents/buildtest/var/tests/local.sh/pass_returncode/exit1_pass/32/stage/generate.sh               |
| returncode_list_mismatch | 66b4f136 | local.sh | FAIL   |        | 2   /Users/siddiq90/Documents/buildtest/var/tests/local.sh/pass_returncode/returncode_list_mismatch/30/stage/generate.sh |
| returncode_int_match     | 136e5563 | local.sh | PASS   |        | 128   /Users/siddiq90/Documents/buildtest/var/tests/local.sh/pass_returncode/returncode_int_match/32/stage/generate.sh   |

| Stage: Test Summary |

Executed 4 tests

Passed Tests: 2/4 Percentage: 50.000% Failed Tests: 2/4 Percentage: 50.000%

### **General Pipeline**

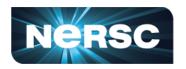

- For every discovered buildspecs, buildtest will do the following:
  - Parse: Validates buildspec with JSON Schema
  - Build: Generates testscript from YAML
  - Run: Executes tests via local or batch executor
  - Gather Results: Write output/error file and get return code
  - Update Report: Update report file with test results including any metadata

| Parse | Build | Run | Gather Results | Update Report |
|-------|-------|-----|----------------|---------------|
|-------|-------|-----|----------------|---------------|

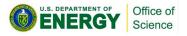

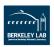

### **Buildspec Validation Process**

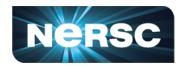

- Every buildspec is validated by global schema and a subschema defined b type field.
- Buildtest will skip any buildspecs that fails validation.

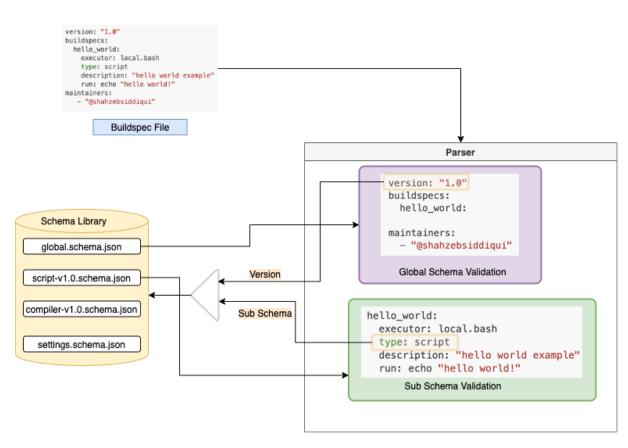

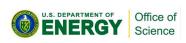

### **Buildspec Structure**

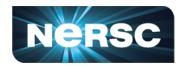

```
version: "1.0"
                                                                                                Schema Version
buildspecs:
                                                                                              Declaration of tests
  systemd default target:
                                                                                                  Name of Test
    executor: local.bash
                                                                                               Name of Executor
    type: script
                                                                                                  Schema Type
    description: check if default target is multi-user.target
                                                                                               Description of Test
    tags: [tutorials]
                                                                                                     Tag Name
    run: |
      if [ "multi-user.target" == `systemctl get-default` ]; then
        echo "multi-user is the default target";
        exit 0
                                                                                                        Script
      fi
      echo "multi-user is not the default target";
      exit 1
```

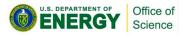

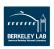

### Control build stages

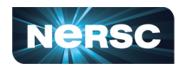

- For development of buildspec, you may want to build test without running it. This can be done via -stage option.
- With -stage=parse we can stop after the Parse stage that's useful if you want to validate buildspec.
- We can also stop after build phase using -stage=build which can be used if you want to inspect generated script

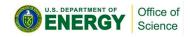

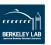

### **Return Code Matching**

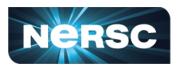

- The returncode field can be used to customize how test is passed, by default a returncode 0 is a PASS
- The returncode can be a a single number or a list of returncodes to match

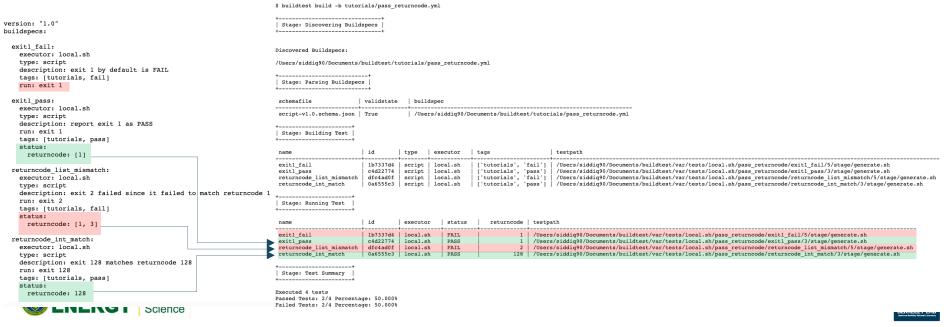

### **Customize Shell**

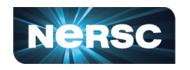

- The shell property can be used to customize shell and shell options that are passed to test.
- The default shell is /bin/bash

#### shell

Specify a shell launcher to use when running jobs. This sets the shebang line in your test script. The shell key can be used with run section to describe content of script and how its executed

#### shell

- is optional
- Type: string
- · cannot be null
- · defined in: script schema version 1.0

#### shell Type

string

#### shell Constraints

**pattern**: the string must match the following regular expression:

^(/bin/bash|/bin/sh|/bin/csh|/bin/tcsh|/bin/zsh|bash|sh|csh|tcsh|zsh|python).\*

```
version: "1.0"
buildspecs:
  bin sh shell:
   executor: local.sh
    type: script
   description: "/bin/sh shell example"
   shell: /bin/sh
   tags: [tutorials]
   run: "bzip2 --help"
  bin bash shell:
    executor: local.bash
    type: script
    description: "/bin/bash shell example"
    shell: /bin/bash
    tags: [tutorials]
    run: "bzip2 -h"
  bash shell:
    executor: local.bash
    type: script
    description: "bash shell example"
   shell: bash
   tags: |tutorials|
    run: "echo SSHELL"
  sh shell:
   executor: local.sh
    type: script
   description: "sh shell example"
   shell: sh
   tags: [tutorials]
    run: "echo $SHELL'
  shell options:
    executor: local.sh
    type: script
   description: "shell options"
   shell: "sh -x"
    tags: [tutorials]
    run:
      echo $SHELL
      hostname
```

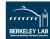

### **Python Shell**

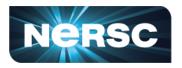

- The run property can be used for writing shell commands or it can be used for writing python scripts.
- To enable python scripts use shell: python and one must use the python executor
- For more complex python scripts, it's recommended one develops a python script and invoke the python script using bash/sh shell.

```
version: "1.0"
buildspecs:
    circle_area:
        executor: local.python
        type: script
        shell: python
        description: "Calculate circle of area given a radius"
        tags: [tutorials, python]
        run: |
            import math
            radius = 2
            area = math.pi * radius * radius
            print("Circle Radius ", radius)
            print("Area of circle ", area)
        Python Code
```

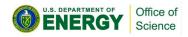

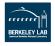

### **Scheduler Agnostic Configuration**

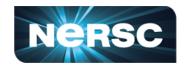

- Buildtest provides a scheduler agnostic configuration through batch field.
- The batch field implements a subset of options supported by bsub, sbatch, and qsub options that are shared between LSF, Slurm and Cobalt.

| version: "1.0"<br>buildspecs:                             |
|-----------------------------------------------------------|
| sleep:                                                    |
| type: script                                              |
| executor: slurm.normal                                    |
| <pre>description: sleep 2 seconds tags: [tutorials]</pre> |
| batch:                                                    |
| nodecount: "1"                                            |
| cpucount: "1"                                             |
| timelimit: "5"                                            |
| memory: "5MB"                                             |
| exclusive: true                                           |
| vars:                                                     |
| SLEEP_TIME: 2                                             |
| run: sleep \$SLEEP_TIME                                   |
|                                                           |

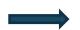

| Field            | Slurm              | LSF      | Cobalt     |
|------------------|--------------------|----------|------------|
| account          | -account           | -P       | -project   |
| begin            | -begin             | -b       | N/A        |
| cpucount         | -ntasks            | -n       | -proccount |
| email-address    | -mail-user         | -u       | -notify    |
| exclusive        | -exclusive=user    | -X       | N/A        |
| memory           | -mem               | -M       | N/A        |
| network          | -network           | -network | N/A        |
| nodecount        | -nodes             | -nnodes  | -nodecount |
| qos              | -qos               | N/A      | N/A        |
| queue            | -partition         | -q       | -queue     |
| tasks-per-core   | -ntasks-per-core   | N/A      | N/A        |
| tasks-per-node   | -ntasks-per-node   | N/A      | N/A        |
| tasks-per-socket | -ntasks-per-socket | N/A      | N/A        |
| timelimit        | _time              | -14/     | timo       |

Batch Translation Table

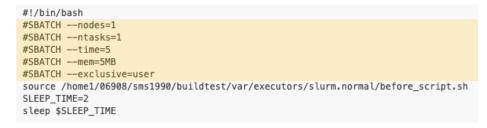

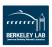

### **Cray Burst Buffer and Data Warp Support**

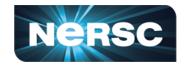

- Cray systems, we can access burst buffers using BB and DW property.
- In this example we create a
   persistent burst buffer named
   databuffer of size 10GB with striped
   access.

```
Output File

/var/opt/cray/dws/mounts/batch/databuffer_35693664_striped_scratch
total 5.0G
-rw-rw---- 1 siddiq90 siddiq90 5.0G Oct 29 13:06 random.txt

Error File

5+0 records in
5+0 records out
5368709120 bytes (5.4 GB, 5.0 GiB) copied, 90.6671 s, 59.2 MB/s
```

\$ scontrol show burst | grep databuffer
Name=databuffer CreateTime=2020-10-29T13:06:21 Pool=wlm\_pool Size=20624MiB State=allocated UserID=siddig90(92503)

```
#!/bin/bash
#SBATCH -C knl
#SBATCH --nodes=1
#SBATCH --time=5
#SBATCH --ntasks=1
#SBATCH --job-name=create_burst_buffer
#SBATCH --output=create_burst_buffer.out
#SBATCH --error=create burst buffer.err
#BB create_persistent name=databuffer capacity=10GB access_mode=striped type=scratch
#DW persistentdw name=databuffer
source /global/u1/s/siddiq90/buildtest/var/executors/slurm.debug/before_script.sh
cd $DW PERSISTENT STRIPED databuffer
pwd
dd if=/dev/urandom of=random.txt bs=1G count=5 iflag=fullblock
ls -lh $DW_PERSISTENT_STRIPED_databuffer/
source /global/u1/s/siddiq90/buildtest/var/executors/slurm.debug/after_script.sh
```

```
buildspecs:
 create burst buffer:
    type: script
    executor: slurm.debug
    batch:
      nodecount: "1"
      timelimit: "5"
      cpucount: "1"
    sbatch: ["-C knl"]
    description: Create a burst buffer
    tags: [jobs]
    BB:

    create_persistent name=databuffer capacity=10GB access_mode=striped type=scratch

    DW:

    persistentdw name=databuffer

      cd $DW_PERSISTENT_STRIPED_databuffer
     dd if=/dev/urandom of=random.txt bs=1G count=5 iflags=fullblock
      ls -lh $DW_PERSISTENT_STRIPED_databuffer/
```

### **Compiler Selection and Compiler Defaults**

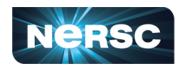

\$ buildtest config compilers -l

- This test will be built using gcc@10.2.0 and gcc@9.3.0
- Compilers are defined in buildtest configuration, one can retrieve compilers using buildtest config compilers

```
builtin acc
                                                                                                   qcc@10.2.0
version: "1.0"
                                                                                                   qcc@9.3.0
buildspecs:
  vecadd gnu:
    type: compiler
                                                                                                                    Compiler Schema
    description: Vector Addition example with GNU compiler
    tags: [tutorials, compile]
    executor: local.bash
    source: src/vecAdd.c
                                                                                                                          Source File
    compilers:
                                                                                                               Start of Compiler Block
      name: ["^(gcc)"]
                                                                                         Select Compilers based on Regular Expression
      default:
                                                                               Default Section for compilers organized by compiler groups
        gcc:
                                                                                                      Default Section for gcc compilers
          cflags: -fopenacc
                                                                                                                            Set cflags
          ldflags: -lm
                                                                                                                           Set Idflags
```

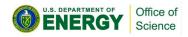

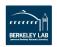

### **Override Compiler Default**

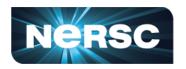

- Compiler defaults can be overridden via config section. This is organized by named compilers defined in buildtest setting.
- Buildtest will ignore compiler in config if it's not picked up in regular expression.
- In this example **builtin\_gcc** will use default cflags: -O1 while **gcc@9.3.0** will use -O2 and **gcc@10.2.0** will use -O3

```
version: "1.0"
buildspecs:
 hello c:
    type: compiler
    description: "Hello World C Compilation"
    executor: local.bash
    tags: [tutorials, compile]
    source: "src/hello.c"
    compilers:
      name: ["^(builtin_gcc|gcc)"]
      default:
        gcc:
          cflags: -01
      config:
        gcc@9.3.0:
          cflags: -02
        acc@10.2.0:
          cflags: -03
```

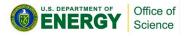

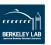

### **Multi Compiler Test**

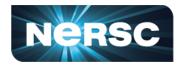

- This OpenMP reduction example is built with all gcc, intel and cray modules.
- OpenMP support for gcc, intel and cray differ slightly this is defined in compiler group.
- The default all defines configuration inherited by all compiler groups, in this case all tests sets environment OMP\_NUM\_THREADS to 4.
- Properties in **all** can be overridden at compiler group or named compiler. 

  | Stage: Building Test |

```
version: "1.0"
buildspecs:
  reduction:
    type: compiler
    executor: local bash
    source: src/reduction.c
    description: OpenMP reduction example using gcc, intel and cray compiler
    tags: [openmp]
    compilers:
      name: ["^(gcclintel|PrgEnv-crav)"]
      default:
        all:
          env:
            OMP_NUM_THREADS: 4
        acc:
          cflags: -fopenmp
        intel:
          cflags: -gopenmp
        crav:
          cflags: -h omp
```

| name      | 1u       |          | executor   | cays       | Compiler                                | testpath                                                                                      |
|-----------|----------|----------|------------|------------|-----------------------------------------|-----------------------------------------------------------------------------------------------|
| reduction | 4eb31800 | compiler | local.bash | ['openmp'] | qcc/6.1.0                               | /global/u1/s/siddig90/buildtest/var/tests/local.bash/reduction/reduction/72/stage/generate.sh |
| reduction | 514a32a1 | compiler | local.bash | ['openmp'] | gcc/7.3.0                               | /qlobal/ul/s/siddiq90/buildtest/var/tests/local.bash/reduction/reduction/73/stage/generate.sh |
| reduction | 9bb7a57c | compiler | local.bash | ['openmp'] | gcc/8.1.0                               | /qlobal/ul/s/siddiq90/buildtest/var/tests/local.bash/reduction/reduction/74/stage/generate.sh |
| reduction | 91e61ba6 | compiler | local.bash | ['openmp'] | gcc/8.2.0                               | /global/ul/s/siddig90/buildtest/var/tests/local.bash/reduction/reduction/75/stage/generate.sh |
| reduction | f6a8d54e | compiler | local.bash | ['openmp'] | gcc/8.3.0                               | /global/ul/s/siddig90/buildtest/var/tests/local.bash/reduction/reduction/76/stage/generate.sh |
| reduction | 29490f3a | compiler | local.bash | ['openmp'] | gcc/9.3.0                               | /qlobal/ul/s/siddiq90/buildtest/var/tests/local.bash/reduction/reduction/77/stage/generate.sh |
| reduction | 5e58e1cf | compiler | local.bash | ['openmp'] | gcc/10.1.0                              | /global/ul/s/siddig90/buildtest/var/tests/local.bash/reduction/reduction/78/stage/generate.sh |
| reduction | a4e696d3 | compiler | local.bash | ['openmp'] | gcc/6.3.0                               | /global/ul/s/siddig90/buildtest/var/tests/local.bash/reduction/reduction/79/stage/generate.sh |
| reduction | c571b53e | compiler | local.bash | ['openmp'] | gcc/8.1.1-openacc-gcc-8-branch-20190215 | /qlobal/ul/s/siddiq90/buildtest/var/tests/local.bash/reduction/reduction/80/stage/generate.sh |
| reduction | b7cba893 | compiler | local.bash | ['openmp'] | PrgEnv-cray/6.0.5                       | /qlobal/ul/s/siddig90/buildtest/var/tests/local.bash/reduction/reduction/81/stage/generate.sh |
| reduction | 67f9d327 | compiler | local.bash | ['openmp'] | PrgEnv-cray/6.0.7                       | /global/ul/s/siddig90/buildtest/var/tests/local.bash/reduction/reduction/82/stage/generate.sh |
| reduction | 16713092 | compiler | local.bash | ['openmp'] | PrgEnv-cray/6.0.9                       | /qlobal/ul/s/siddiq90/buildtest/var/tests/local.bash/reduction/reduction/83/stage/generate.sh |
| reduction | f5982111 | compiler | local.bash | ['openmp'] | intel/19.0.3.199                        | /qlobal/ul/s/siddig90/buildtest/var/tests/local.bash/reduction/reduction/84/stage/generate.sh |
| reduction | c2b22eff | compiler | local.bash | ['openmp'] | intel/19.1.2.254                        | /global/ul/s/siddiq90/buildtest/var/tests/local.bash/reduction/reduction/85/stage/generate.sh |
| reduction | e3f6faa4 | compiler | local.bash | ['openmp'] | intel/16.0.3.210                        | /qlobal/ul/s/siddiq90/buildtest/var/tests/local.bash/reduction/reduction/86/stage/generate.sh |
| reduction | d95a3883 | compiler | local.bash | ['openmp'] | intel/17.0.1.132                        | /qlobal/ul/s/siddig90/buildtest/var/tests/local.bash/reduction/reduction/87/stage/generate.sh |
| reduction | 0aeelfee | compiler | local.bash | ['openmp'] | intel/17.0.2.174                        | /global/ul/s/siddiq90/buildtest/var/tests/local.bash/reduction/reduction/88/stage/generate.sh |
| reduction | 853d3ff4 | compiler | local.bash | ['openmp'] | intel/18.0.1.163                        | /qlobal/ul/s/siddiq90/buildtest/var/tests/local.bash/reduction/reduction/89/stage/generate.sh |
| reduction | 0e66bc4a | compiler | local.bash | ['openmp'] | intel/18.0.3.222                        | /qlobal/ul/s/siddig90/buildtest/var/tests/local.bash/reduction/reduction/90/stage/generate.sh |
| reduction | 69826793 | compiler | local.bash | ['openmp'] | intel/19.0.0.117                        | /qlobal/u1/s/siddiq90/buildtest/var/tests/local.bash/reduction/reduction/91/stage/generate.sh |
| reduction | f67d8953 | compiler | local.bash | ['openmp'] | intel/19.0.8.324                        | /global/ul/s/siddiq90/buildtest/var/tests/local.bash/reduction/reduction/92/stage/generate.sh |
| reduction | e12ac611 | compiler | local.bash | ['openmp'] | intel/19.1.0.166                        | /global/ul/s/siddiq90/buildtest/var/tests/local.bash/reduction/reduction/93/stage/generate.sh |
| reduction | fc8386f4 | compiler | local.bash | ['openmp'] | intel/19.1.1.217                        | /global/ul/s/siddiq90/buildtest/var/tests/local.bash/reduction/reduction/94/stage/generate.sh |
| reduction | 80e39fa5 | compiler | local.bash | ['openmp'] | intel/19.1.2.275                        | /global/ul/s/siddiq90/buildtest/var/tests/local.bash/reduction/reduction/95/stage/generate.sh |
| reduction | b9181f22 | compiler | local.bash | ['openmp'] | intel/19.1.3.304                        | /global/ul/s/siddiq90/buildtest/var/tests/local.bash/reduction/reduction/96/stage/generate.sh |
|           |          |          |            |            |                                         |                                                                                               |

| testpath

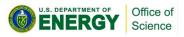

### Filter and Format buildspec cache

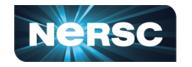

Multi kev filter is

- We can filter and format buildspec cache using –filter and –format option.
- The filter option expects a list of key=value pair separated by comma.
- To see list of all filter and format fields we can use —helpfilter and —helpformat option

| <pre>\$ buildtest buildspec findhelpfilter</pre> |                         |        |  |  |  |  |  |
|--------------------------------------------------|-------------------------|--------|--|--|--|--|--|
| Field                                            | Description             | Type   |  |  |  |  |  |
|                                                  |                         |        |  |  |  |  |  |
| executor                                         | Filter by executor name | STRING |  |  |  |  |  |
| tags                                             | Filter by tag name      | STRING |  |  |  |  |  |
| tvpe                                             | Filter by schema type   | STRING |  |  |  |  |  |

| \$ buildtest<br> Field | buildspec findhelpforma<br>Description | it |
|------------------------|----------------------------------------|----|
| name                   | Format by test name                    |    |
| tags                   | Format by tag name                     |    |
| type                   | Format by schema type                  |    |
| executor               | Format by executor type                |    |
| description            | Format by description                  |    |
| file                   | Format by file                         |    |

| \$ buildtest buildspec findfilter tags | =fail                                                                 |            |
|----------------------------------------|-----------------------------------------------------------------------|------------|
| Name   Type   Executo                  | r   Tags   Description                                                | į          |
|                                        | h   ['tutorials', 'fail']   exit 1 by default is FAIL                 | !          |
| returncode_mismatch   script   local.s | h   ['tutorials', 'fail']   exit 2 failed since it failed to match re | turncode 1 |

| (buildtest) bash-3.2\$ build           | test buildspec | findfilter     | tags=fail | format | name,tag |
|----------------------------------------|----------------|----------------|-----------|--------|----------|
| name                                   | tags           |                |           |        |          |
| +===================================== | ['tutorials'   | +<br>, 'fail'] |           |        |          |
| returncode_list_mismatch               | ['tutorials'   | , 'fail']      |           |        |          |

| <pre>\$ buildtest buildspec</pre> | findfi | lter tags=tut | orials,executor=local.sh | evaluated a AND.                                    | is logical |
|-----------------------------------|--------|---------------|--------------------------|-----------------------------------------------------|------------|
| Name                              | Туре   | Executor      | Tags                     | Description                                         |            |
| _bin_sh_shell                     | script | local.sh<br>  |                          | /bin/sh shell example                               |            |
| sh_shell                          | script | local.sh      | ['tutorials']            | sh shell example                                    |            |
| shell_options                     | script | local.sh      | ['tutorials']            | shell options                                       |            |
| exit1_fail                        | script | local.sh      | ['tutorials', 'fail']    | exit 1 by default is FAIL                           |            |
| exit1_pass                        | script | local.sh      | ['tutorials', 'pass']    | report exit 1 as PASS                               |            |
| returncode_mismatch               | script | local.sh      | ['tutorials', 'fail']    | exit 2 failed since it failed to match returncode 1 |            |
|                                   |        |               |                          |                                                     |            |

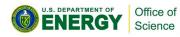

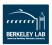

### **Query Test Reports with Filter and Format Examples**

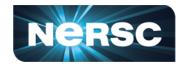

- We provide access to test reports through CLI.
   The reports are stored in JSON file for post-processing.
- The buildtest report will display all test results which can be queried with filter and format options.
- The –filter option are passed as key=value pair
- Multiple filter arguments can be delimited by comma separator and buildtest will treat multiple filter argument as a logical AND operation
- The –format option alter the columns in the report tables.

| Ş | buildtest re | eportfil | cer name=exitl_passformat=name,id,returncode | ,state |
|---|--------------|----------|----------------------------------------------|--------|
| į | name         | id       | returncode   state                           |        |
| į | exit1_pass   | b25ede10 | 1   PASS                                     |        |
| į | exit1_pass   | 13c3cde8 | 1   PASS                                     |        |
| į | exit1_pass   | 725f66de | 1 PASS                                       |        |
| ï | exit1_pass   | c4d22774 | 1   PASS                                     |        |

| Ş | buildtest report - | -filter | state=FAIL | executor= | local.sh | for | mat=name,id,state,executo |
|---|--------------------|---------|------------|-----------|----------|-----|---------------------------|
| j | name               | ]       | id         | state     | executo  | r   |                           |
| j | exit1_fail         | ]       | bff47f17   | FAIL      | local.s  | h   |                           |
| Ì | exitl_fail         |         | 527880f9   | FAIL      | local.s  | h   |                           |
| į | exitl_fail         |         | dce0c689   | FAIL      | local.s  | h   |                           |
| j | exit1_fail         | ]       | 4acbbb41   | FAIL      | local.s  | h   |                           |
| j | exit1_fail         | ]       | d551071e   | FAIL      | local.s  | h   |                           |
| j | exit1_fail         | ]       | 1b7337d4   | FAIL      | local.s  | h   |                           |
| j | returncode_list_mi | smatch  | 30a6c390   | FAIL      | local.s  | h   |                           |
| j | returncode_list_mi | smatch  | 3c781f83   | FAIL      | local.s  | h   |                           |
| j | returncode_list_mi | smatch  | 701c31ab   | FAIL      | local.s  | h   |                           |
| j | returncode_list_mi | smatch  | 6222b488   | FAIL      | local.s  | h   |                           |
| j | returncode_list_mi | smatch  | c5d00af1   | FAIL      | local.s  | h   | -                         |
| ì | returncode list mi | smatch  | dfc4ad0f   | FAIL      | local.s  | h   |                           |

| \$ buildtest reportfilter | returncode= | 2format=name | e,id,returncode |
|---------------------------|-------------|--------------|-----------------|
| name                      | id          | returncode   |                 |
| returncode_list_mismatch  | 30a6c390    | 2            |                 |
| returncode_list_mismatch  | 3c781f83    | 2            |                 |
| returncode_list_mismatch  | 701c31ab    | 2            |                 |
| returncode_list_mismatch  | 6222b488    | 2            |                 |
| returncode_list_mismatch  | c5d00af1    | 2            |                 |
| returncode_list_mismatch  | dfc4ad0f    | 2            |                 |
|                           |             |              |                 |

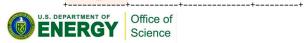

### **Cori Test Suite**

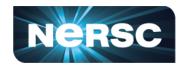

| Category   | Description                                                                                                    |
|------------|----------------------------------------------------------------------------------------------------|
| System     | Filesystem, mountpoint check, timezone, ping gpfs nodes, /etc/profile.d/ scripts, os release, ulimits, time test                                       |
| Filesystem | gpfs, lustre, cvmfs, filesystem benchmarks                                                                                                    |
| Network    | Ping nodes (login, dtn, gerty), ssh test on login nodes, nslookup, ssh host authentication, nameservers                                                |
| Tools      | iris, sqs, jobstats, myquota                                                                                                    |
| Slurm      | sinfo, scontrol, sacctmgr, squeue, ping slurm controller, partitions, esslurm                                                                          |
| Jobs       | Hostname to all QOS, submit to esslurm, timeout, exit1, OOM, create burstbuffer, stage-in to burst buffer, fail jobs on time-limit/max nodes by queues |
| Apps       | OpenACC, OpenMP, MPI, bupc, upc, Spack, darshan, gpuquery, MKL, STREAM, Serial Hello, shifter pull image, shifter job, E4S Testsuite, Lmodule          |

Cori Test Suite: <a href="https://github.com/buildtesters/buildtest-cori">https://github.com/buildtesters/buildtest-cori</a>

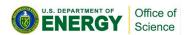

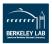

### SSH, Ping and Uptime Test

```
version: "1.0"
buildspecs:
 login nodes:
    executor: local.bash
    description: Confirm all Cori Login Nodes are accessible via ping
    tags: ["system", "network"]
    type: script
    run: |
      ping -c 1 -W 20 cori01
      ping -c 1 -W 20 cori02
      ping -c 1 -W 20 cori03
      ping -c 1 -W 20 cori04
      ping -c 1 -W 20 cori05
      ping -c 1 -W 20 cori06
      ping -c 1 -W 20 cori07
      ping -c 1 -W 20 cori08
      ping -c 1 -W 20 cori09
      ping -c 1 -W 20 cori10
      ping -c 1 -W 20 corill
      ping -c 1 -W 20 cori12
  data transfer nodes:
    executor: local.bash
    description: Confirm all Cori Data Transfer Nodes are accessible via ping
    tags: ["system", "network"]
    run:
      ping -c 1 -W 20 dtn01
      ping -c 1 -W 20 dtn02
      ping -c 1 -W 20 dtn03
      ping -c 1 -W 20 dtn04
      ping -c 1 -W 20 dtn05
      ping -c 1 -W 20 dtn06
  uptime login nodes:
    executor: local.bash
    description: Run uptime across all login nodes
    tags: ["system"]
    type: script
      pdsh -w cori[01-12] uptime
  uptime data transfer nodes:
    executor: local.bash
    description: Run uptime across all data transfer nodes
    tags: ["system"]
    type: script
      pdsh -w dtn[01-06] uptime
```

```
version: "1.0"
buildspecs:
  ssh login nodes:
   type: script
    executor: local.bash
    tags: [system, network]
    description: "test ssh connection to login nodes"
    run: |
      ssh -q cori01 hostname
      ssh -q cori02 hostname
      ssh -q cori03 hostname
      ssh -g cori04 hostname
      ssh -g cori05 hostname
      ssh -q cori06 hostname
      ssh -q cori07 hostname
      ssh -q cori08 hostname
      ssh -q cori09 hostname
      ssh -q coril0 hostname
      ssh -q corill hostname
      ssh -q coril2 hostname
  ssh data transfer nodes:
    type: script
    executor: local.bash
    tags: [system, network]
    description: "test ssh connection to data transfer nodes"
      ssh -q dtn01 hostname
      ssh -q dtn02 hostname
      ssh -q dtn03 hostname
      ssh -q dtn04 hostname
      ssh -q dtn05 hostname
      ssh -q dtn06 hostname
  ssh gerty:
   type: script
   executor: local.bash
    description: "test ssh connection to gerty"
    tags: [system, network]
    run: ssh -q gerty01 hostname
```

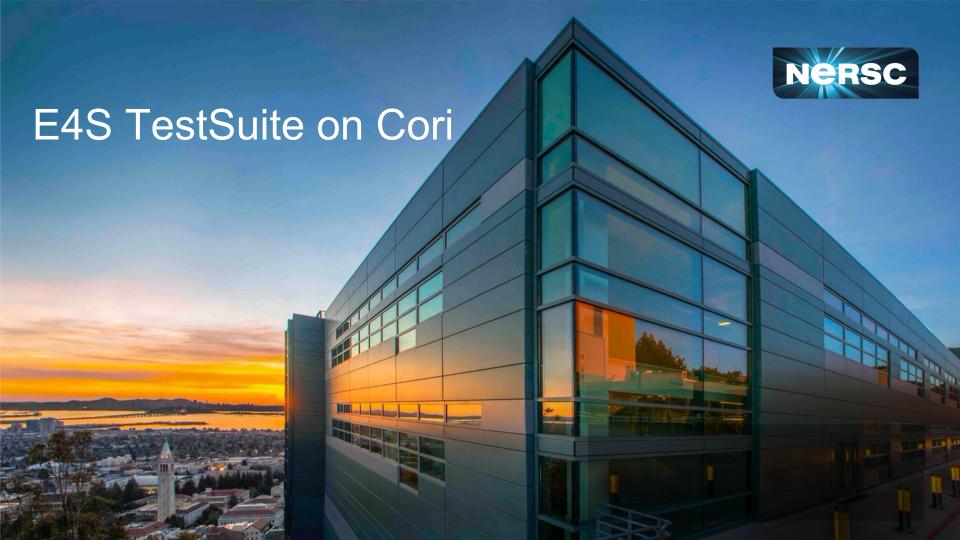

### **E4S Test Suite**

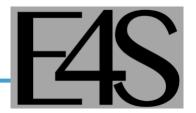

- Extreme-scale Scientific Software Stack (E4S) is a collection of spack packages built and tested on several platforms. E4S is deployed as spack manifest (spack.yaml), containers, and buildcache.
- The <u>E4S Test Suite</u> is a collection of tests to validate E4S stack and increase test coverage for deployed stack.
- The main script test-all.sh can be run as standalone program
  which will test everything or you can specify an argument to a
  directory of tests to run. In example below we run the qthreads
  test on Cori.

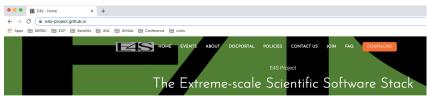

What is E4S?

The Extreme-scale Scientific Software Stack (E4S) is a community effort to provide open source software packages for developing, deploying and running scientific applications on high-performance computing (HPC) platforms. E4S provides fromsource builds and containers of a broad collection of HPC software packages.

```
git clone https://github.com/E4S-Project/testsuite.git
cd testsuite
source /global/common/software/spackecp/luke-wyatt-testing/spack/share/spack/setup-env.sh
source setup.sh
./test-all.sh ./validation tests/gthreads
```

```
siddiq90@cori02:~/sw/testsuite> ./test-all.sh ./validation_tests/qthreads
===
    ./validation_tests/qthreads
Cleaning /global/homes/s/siddiq90/sw/testsuite/validation_tests/qthreads
Compiling /global/homes/s/siddiq90/sw/testsuite/validation_tests/qthreads
Running /global/homes/s/siddiq90/sw/testsuite/validation_tests/qthreads
Success
```

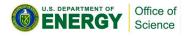

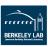

### **Cori E4S Testing Strategy**

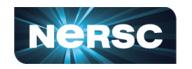

- We have deployed E4S 20.10 release for Cori with up to 135 installed specs see <a href="https://docs.nersc.gov/applications/e4s/">https://docs.nersc.gov/applications/e4s/</a> for more details
- We can leverage upstream E4S testsuite (<a href="https://github.com/E4S-">https://github.com/E4S-</a>
   Project/testsuite) to validate the e4s stack since it provides majority of the tests.
- E4S tests are integrated into Cori testsuite at <u>https://github.com/buildtesters/buildtest-cori/tree/master/e4s</u> and run using buildtest via gitlab pipeline.
- Next release of E4S on Cori will utilize spack test to run tests. However, will want to develop site specific tests that utilize batch queue system.
- We can run all e4s tests using the e4s tags

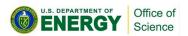

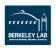

### **Custom Executor for e4s**

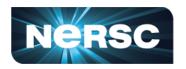

- We have a custom executor slurm.e4s to run e4s stack through slurm scheduler.
- The before\_script that is sourced for all tests that utilize executor slurm.e4s executor.

```
version: "1.0"
buildspecs:
    e4s_adios2:
    type: script
    executor: slurm.e4s
    description: Run adios2 test from E4S Testsuite
    tags: [e4s]
    run: $SCRATCH/testsuite/test-all.sh $SCRATCH/testsuite/validation_tests/adios2
    status:
        regex:
        stream: stderr
        exp: "Success"
```

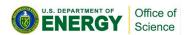

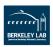

### Cori E4S 20.10 Pipeline

```
SCHEDULER_PARAMETERS: "-C haswell -H escori -g xfer -N1 -t 12:00:00"
      SPACK_REPOSITORY: https://github.com/spack/spack.git
      COMMIT_SHA: "ele@bbb4cbella3f@d7e5@466ffa86@7lee653b7"
      - generate
      - build
      - post-test
    remove_buildcache:
      tags: [cori]
                                                                      Remove buildcache
         - $REMOVE BUILDCACHE -- "True"
       rm -rf /global/common/software/spackecp/mirrors/e4s-2828-10/
28
    generate-spack-pipeline:
      stage: generate
      tags: [cori]
     only:
                                                   Generate Pipeline via spack ci
         - $SPACK_BUILD_E4S == "True"
       changes:
         - spack.vaml
      before_script:
      - git clone ${SPACK_REPOSITORY}
      - git reset ${COMMIT_SHA} --hard
      - git log --oneline -1
      - , share/spack/setup-env.sh
      = echo $SPACK_ROOT
      - cd $CI PROJECT DIR
      - echo $SPACK_ROOT $SPACK_REPOSITORY
      - cd $CI PROJECT DIR
      - rn -rf $HOME/.spack
      - spack compiler find
      - spack compiler list
      - spack env activate .
     - export SPACK_GNUPGHOME=$HOME/.gnupg
     - spack gpg list
     - spack ci generate --dependencies --optimize --output-file $(CI_PRDJECT_DIR)/jobs_scratch_dir/pipeline.yml
      after script:
      - echo $SPACK_ROOT
      - rm -rf $SPACK_ROOT
      artifacts:
       - jobs_scratch_dir/pipeline.yml
```

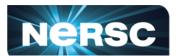

```
stage: build
  only:
                                                                                   Build E4S stack
     - $SPACK_BUILD_E4S == "True"
   changes:
  trigger:
   - artifact: "jobs_scratch_dir/pipeline.yml"
     job: generate-spack-pipeline
   strategy: depend
deploy-e4s:
 tags: [cori]
                                                                                      Deploy Stack
     - SDEPLOY STACK -- "True"
     - "prod/spack.yaml"

    cd /global/common/software/spackecp/e4s-20.10

   - git clone ${SPACK_REPOSITORY}
   - git reset ${COMMIT_SHA} --hard
   - export SPACK GNUPGHOME=$HOME/.gnupg
   - . share/spack/setup-env.sh
   - cd $CI_PROJECT_DIR/prod
   - spack env create e4s-2010 spack.vaml
   - spack env activate e4s-2010
   - spack buildcache update-index -d /global/common/software/spackecp/mirrors/e4s-2020-10
   - spack buildcache list -L
   #- spack buildcache list -L | awk '{print $1}' | tail -n +2 | while read line; do spack install --cache-only /$line; done
   - spack module tol refresh --delete-tree -y
                                                                                    Run Post Tests
  stage: post-test
  tags: (cori)
  only:
     - $POST_TEST -- "True"

    git clone —depth 1 —branch v0.9.1 https://github.com/buildtesters/buildtest

   - cd buildtest && git log --pretty-oneline -1 && cd $CI PROJECT DIR
   - git clone -depth 1 https://github.com/buildtesters/buildtest-cori
   - module load python
   - source buildtest/setup.sh
   - buildtest --version
   - cp buildtest-cori/.buildtest/config.yml $HOME/.buildtest/config.yml
   - buildtest buildspec find --root $CI_PROJECT_DIR/buildtest-cori
   - buildtest buildspec find --filter tags=e4s
                                                                                                       Build all test with e4s tags
   - buildtest build --tags e4s
   - buildtest report --filter tags-e4s --format name,id,tags,executor,starttime,endtime,runtime,state,returncode,command,buildspec
```

### **2020 Summary of Updates**

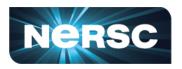

- Introduce JSON Schema for validating buildspecs and buildtest configuration
- We publish JSON Schema, schema examples, and schema docs on GitHub pages at <a href="https://buildtesters.github.io/buildtest/">https://buildtesters.github.io/buildtest/</a>
- Remove buildtest module features into Lmodule project <a href="https://github.com/buildtesters/lmodule">https://github.com/buildtesters/lmodule</a>
- Move regression tests from Travis to Github workflow
- Add batch queue support for Slurm, LSF and Cobalt
- Move github organization from <a href="https://github.com/HPC-buildtest/buildtest/">https://github.com/buildtest/</a> to <a href="https://github.com/buildtest/">https://github.com/buildtest/</a> buildtest/
- Add gitlab CI checks to run regression test on Cori

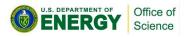

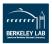

### Conclusion

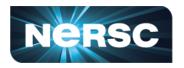

- Buildtest is a testing framework to enable HPC sites to write acceptance tests. Users need basic understanding of YAML in order to write buildspecs
- Buildtest is **not** a testsuite, facilities will need to develop tests applicable for their system. There are up to 100+ tests in Cori testsuite: <a href="https://github.com/buildtesters/buildtest-cori">https://github.com/buildtesters/buildtest-cori</a> to help other facilities to get started.
- For additional help please join Slack (self-invite): <a href="https://hpcbuildtest.herokuapp.com/">https://hpcbuildtest.herokuapp.com/</a> or post issue at <a href="https://github.com/buildtesters/buildtest/issues">https://github.com/buildtesters/buildtest/issues</a>
- References:
  - Buildtest Docs: <a href="https://buildtest.readthedocs.io/en/latest/index.html">https://buildtest.readthedocs.io/en/latest/index.html</a>
  - Schema Docs: <a href="https://buildtesters.github.io/buildtest/">https://buildtesters.github.io/buildtest/</a>
  - GitHub: https://github.com/buildtesters/buildtest
  - Installing buildtest: <a href="https://buildtest.readthedocs.io/en/latest/installing\_buildtest.html">https://buildtest.readthedocs.io/en/latest/installing\_buildtest.html</a>
  - Getting Started: <a href="https://buildtest.readthedocs.io/en/latest/getting\_started.html">https://buildtest.readthedocs.io/en/latest/getting\_started.html</a>
  - Writing Buildspecs: <a href="https://buildtest.readthedocs.io/en/devel/writing\_buildspecs.html">https://buildtest.readthedocs.io/en/devel/writing\_buildspecs.html</a>
  - References: <a href="https://buildtest.readthedocs.io/en/latest/references.html">https://buildtest.readthedocs.io/en/latest/references.html</a>
  - Slack Channel: <a href="http://hpcbuildtest.slack.com/">http://hpcbuildtest.slack.com/</a>
  - API: https://buildtest.readthedocs.io/en/latest/api/index.html

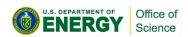

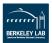

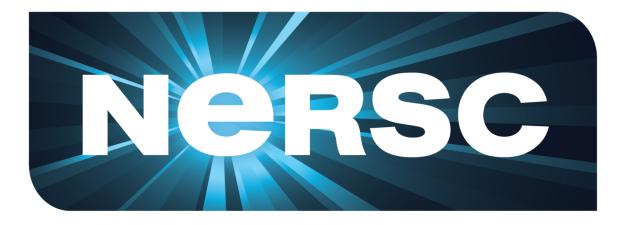

**Thank You** 

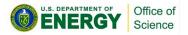

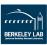